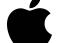

## Apple Mac Mini Mid 2010 - Late 2012 Memory Installation Guide

## What will I need?

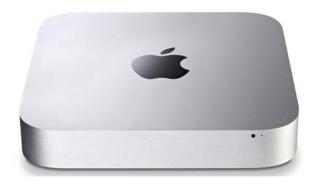

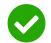

Clear Workspace

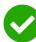

New Memory Module(s)

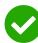

Clean Towel / Blanket

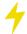

To prevent any potential damage from anti static electricity, you should discharge yourself first. This can be done by touching a grounded metal object - such as a radiator.

## Step 1

Make sure the Mac Mini is powered off and all cables have been disconnected.

### Step 2

Lay the towel/blanket onto your workspace and carefully lay the Mac down on it.

### Step 3

Rotate the bottom cover counter-clockwise to the unlocked position.

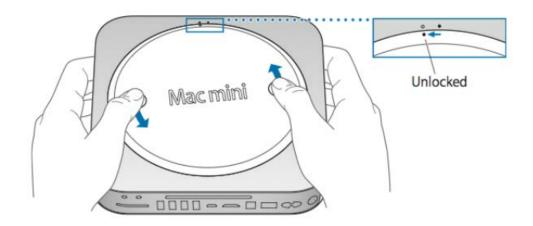

#### Step 4

Remove the cover from the mac and put it to one side.

#### Step 5

To remove any existing modules, push the levers on the sides of the module away from the module, it will then pop out at an angle.

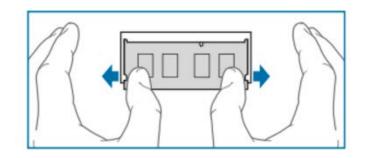

### Step 6

To install the new memory, align the notch on the gold part of the module with the notch in the slot.

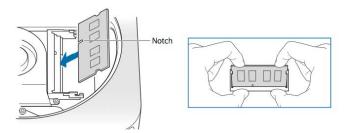

### Step 7

Tilt the card and push the memory firmly and evenly into the slot. You should hear a click once the memory is seated correctly.

Don't worry about which way the stickers face, as this will be different on different modules.

## Step 8

Replace the bottom cover using the alignment dots to put it in the unlocked position. Slide clockwise to lock into place.

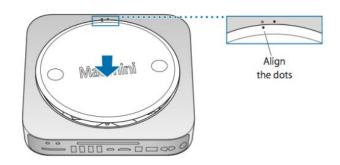

# Step 9

Start up the Mac, click on the Apple symbol and then About This Mac to ensure that the new memory modules are being recognized correctly.

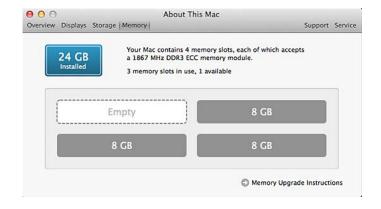

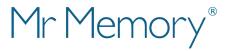